# **Pengembangan Aplikasi Pemasaran Design Dekorasi Panggung Pernikahan Menggunakan Realitas Tertambah Berbasis Android**

## **Jeremy Otniel Rorimpandey1) , Harya Bima Dirgantara2)**

Informatika, Fakultas Industri Kreatif, Institut Teknologi dan Bisnis Kalbis Jalan Pulomas Selatan Kav. 22, Jakarta Timur 13210 *1) Email: jeremyotniel5@gmail.com 2) Email: harya.dirgantara@kalbis.ac.id*

*Abstract: This study seeks to develop an application that visualizes a three-dimensional (3D) wedding stage decoration design. This research is motivated by the fact that bride and groom couples frequently lack fundamental knowledge of wedding stage decoration. Multimedia Development Life Cycle is the employed method (MDLC). This program was created with Unity 3D and uses Augmented Reality (AR) technology to manipulate three-dimensional objects. The outcome of this research is an application for Android smartphones that can convert certain markers and display three-dimensional objects of wedding decorations, allowing for greater time and energy efficiency in the selection of decorations and a more appealing marketing design. And it can be concluded from the results of the user trial that the application is feasible.*

*Keywords: Augmented Reality, Decoration, Marker, Android.*

*Abstrak: Penelitian ini berupaya mengembangkan sebuah aplikasi yang memvisualisasikan desain dekorasi panggung pernikahan tiga dimensi (3D). Penelitian ini dilatarbelakangi oleh fakta bahwa pasangan pengantin seringkali kurang memiliki pengetahuan dasar tentang dekorasi panggung pernikahan. Siklus Hidup Pengembangan Multimedia adalah metode yang digunakan (MDLC). Program ini dibuat dengan Unity 3D dan menggunakan teknologi Augmented Reality (AR) untuk memanipulasi objek tiga dimensi. Hasil dari penelitian ini adalah sebuah aplikasi untuk smartphone Android yang dapat mengubah penanda tertentu dan menampilkan objek tiga dimensi dari dekorasi pernikahan, memungkinkan efisiensi waktu dan energi yang lebih besar dalam pemilihan dekorasi dan desain pemasaran yang lebih menarik. Dan dapat disimpulkan dari hasil uji coba pengguna bahwa aplikasi ini layak.*

*Kata Kunci: Augmented Reality, Dekorasi, Marker, Android.*

## **I. PENDAHULUAN**

Salah satu hal penting dari sebuah acara pernikahan adalah design dekorasi gedung serta panggung pernikahannya [1]. Banyak dari pasangan calon pengantin yang kadang tidak memiliki bayangan

yang jelas mengenai design dekorasi gedung dan panggung pernikahan karena penjelasan dari *event organizer* atau bahkan pengelola gedung yang kurang jelas dan hanya menggunakan foto-foto dari design-design acara pernikahan sebelumnya yang telah mereka buat,

sehingga mengakibatkan pergantian design di beberapa hari menjelang acara pernikahan tersebut. Hal tersebut tentu sangat merepotkan dan tentu menyusahkan bagi *event organizer* itu sendiri.

Di era teknologi yang semakin canggih ini, teknologi dapat digunakan untuk menyelesaikan berbagai masalah. Dan bukan tidak mungkin permasalahan dalam acara pernikahan tersebut dapat ditanggulangi dengan teknologi. Augmented Reality saat ini digunakan sebagai teknologi.

Augmented reality, atau Augmented Reality (AR), adalah lingkungan di mana objek virtual 3D dimasukkan ke dalam lingkungan nyata. Augmented Reality memungkinkan interaksi pengguna secara real-time [2]. Penggunaan Augmented Reality kini telah menyebar ke berbagai aspek kehidupan kita dan diperkirakan akan mengalami ekspansi yang cepat. Hal ini disebabkan oleh fakta bahwa penggunaan Augmented Reality sangat menarik dan membuatnya lebih mudah digunakan untuk menyelesaikan tugas [3]. Oleh karena itu, sebuah aplikasi pemodelan design dengan metode *Multimedia Development Life* 

*Cycle* (MLDC) dibuat agar pengguna dapat mengetahui bentuk dekorasi panggung yang digunakan secara menyeluruh, sehingga informasi yang diperoleh menjadi lebih detail daripada hanya mengandalkan gambar yang menampilkan desain dekorasi dalam bentuk dua dimensi (2D).

Penelitian ini bertujuan untuk mengembangkan aplikasi pemodelan desain dekorasi panggung pernikahan dan memvisualisasikannya sebagai objek tiga dimensi (3D) menggunakan teknologi Augmented Reality (AR) sehingga dapat dijadikan sebagai media promosi terbaru.

Penelitian sebelumnya oleh Nur Rochmah, dkk [3] membahas tentang menggunakan metode MDLC dalam mengembangkan aplikasi *Augmented Reality* untuk mesimulasikan dekorasi ruangan secara *real-time*. Penelitian lain tentang aplikasi *Augmented Reality* menggunakan metode *Multimedia Development Life Cycle* juga diterapkan dalam penelitian Mustika, dkk [4].

## **II. METODE PENELITIAN**

#### **A.** *Augmented Reality*

Istilah *augmented reality (AR)* mengacu pada lingkungan di mana garis antara dunia nyata dan dunia virtual yang dihasilkan komputer sangat kabur. Sistem ini lebih realistis dari yang lain (nyata). Oleh karena itu, sistem ini mengutamakan realitas. *Virtual reality (VR)* adalah lingkungan yang sepenuhnya virtual, sedangkan sistem ini tidak. Dengan bantuan teknologi *augmented reality (AR*) (seperti visi komputasi dan pengenalan objek), dunia nyata akan dapat berinteraksi dengan representasi digital (*virtual*). Informasi tentang objek dan lingkungan sekitar dapat ditambahkan ke sistem AR, yang kemudian ditampilkan secara real-time pada lapisan dunia nyata [2].

#### **B. Multimedia Development Life Cycle**

Multimedia Development Life Cycle (MDLC) adalah metode pengembangan sistem yang digunakan dalam penelitian ini. Metode pengembangan multimedia terdiri dari enam tahap: konsep, desain, pengumpulan bahan, perakitan, pengujian, dan distribusi [5].

Gambar 1 memberikan penjelasan yang lebih komprehensif mengenai tahapan-

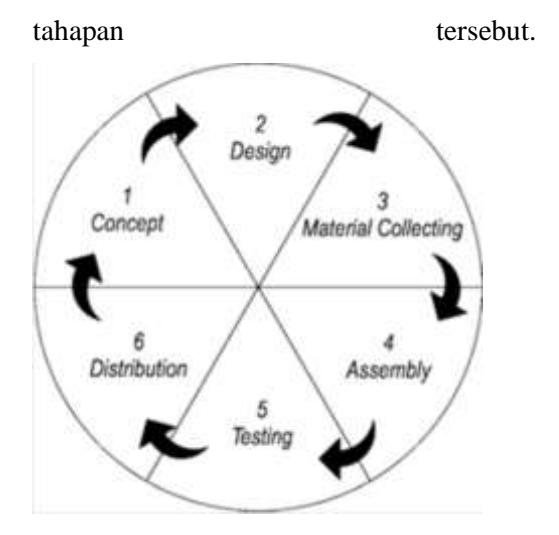

*Gambar 1. Multimedia Development Life Cycle*

Tahapan pertama adalah *concept*, tahapan ini memiliki tujuan untuk menentukan tujuan program dan audiens yang dituju (identifikasi audiens). Selain itu, menentukan jenis aplikasi (presentasi, interaktif, dll.) dan tujuan aplikasi (hiburan, pembelajaran, dll.). Pada tahap ini, aturan dasar untuk desain juga ditentukan, seperti ukuran aplikasi dan target aplikasi. Biasanya, output dari fase ini adalah dokumen naratif yang menguraikan tujuan proyek yang dimaksudkan [5].

Tahapan kedua adalah perancangan (*design*), yaitu Tahap mendefinisikan spesifikasi meliputi arsitektur program, gaya, tampilan, dan kebutuhan material atau material. Spesifikasi dibuat sedetail mungkin untuk menghilangkan kebutuhan akan keputusan baru pada tahap selanjutnya, yaitu pengumpulan dan perakitan bahan. Biasanya, storyboard digunakan untuk menggambarkan deskripsi setiap adegan dengan memasukkan semua objek multimedia dan tautan ke adegan lain [5].

Tahapan ketiga adalah pengumpulan materi (*Material Colleting*), Secara khusus, tahap pengumpulan bahan sesuai dengan kebutuhan pekerjaan. Sumber daya ini terdiri dari clip art, foto, animasi, video, dan audio. Langkah ini dapat diselesaikan bersamaan dengan langkah perakitan. Namun, tahap pengumpulan bahan dan tahap perakitan juga dapat dilakukan secara linier daripada secara paralel [5].

Selanjutnya adalah tahap *assembly* yaitu Proses pembuatan objek dan materi multimedia. Pengembangan aplikasi tergantung pada fase desain [5].

Tahapan kelima adalah tahap pengujian (*testing*), Setelah menyelesaikan fase perakitan, aplikasi atau program dijalankan untuk menentukan apakah ada kesalahan. Ada dua fase pengujian: Pengujian *Blackbox* dan Pengalaman Pengguna (*UX*) [5].

Tahapan terakhir adalah *Distribution*, ada Setelah fase perakitan selesai, aplikasi atau program dijalankan untuk mendeteksi kesalahan. Pengujian Blackbox dan Pengalaman Pengguna (UX) [5] adalah dua fase pengujian.

## **III. HASIL DAN PEMBAHASAN**

## **A. Kerangka Pemikiran**

Kerangka pemikiran yang melandasi penelitian ini ditampilkan pada Gambar 2. Masalah yang diangkat adalah hambatan dalam pemasaran design dekorasi pernikahan yang disebabkan oleh kurangnya informasi mengenai design dekorasi panggung tersebut yang hanya terbatas pada gambar dua dimensi saja. Sehingga diperlukan sebuah media interaktif pemasaran baru yang dapat membantu proses pemasaran. Media pemasaran yang digunakan berbasis

*Augmented Reality* pada perangkat Android agar lebih menarik minat konsumen, sehingga implementasi aplikasi ini pada pemasaran diharapkan dapat manjadi daya tarik baru bagi para konsumen.

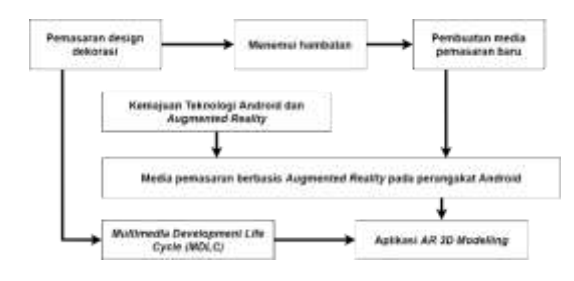

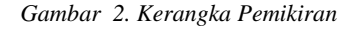

Proses penelitian ini menggunakan metode *MLDC* (*Multimedia Development Life Cycle*). Metode ini diawali dengan tahapan *Concept*, yaitu detail utama dari aplikasi yang akan dibuat. Tahap kedua adalah *Design*, yaitu mockup atau tampilan dari aplikasi tersebut. Tahap ketiga adalah *Obtaining Material*, yaitu tahap pengumpulan asset gambar yang akan digunakan untuk *Augmented Reality*  tersebut. Tahap keempat adalah *Assembly*, yaitu tahap pengerjaan aplikasi (*Coding*). Tahap kelima adalah *Testing*, yaitu tahap ujicoba aplikasi oleh *user*, sehingga dapat mengetahui *user experience* dari aplikasi tersebut. Tahap keenam adalah *Distribution*, yaitu tahap pendistribusian aplikasi final ke *Google Drive*.

## **B.** *Concept*

Aplikasi ini diciptakan bertujuan untuk menciptakan media promosi kreatif yang menyediakan gambaran pasti mengenai design dekorasi panggung pernikahan kepada konsumen. Sehingga target pasarnya adalah pasangan yang akan menikah. Gambar 3 adalah struktur navigasi aplikasi.

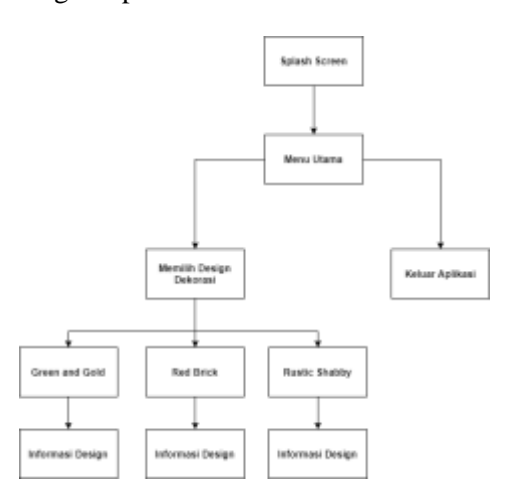

*Gambar 3. Struktur Navigasi*

#### **1.** *Splash Screen*

*Splash screen* merupakan tampilan awal saat aplikasi dibuka.

#### **2. Menu Utama**

Setelah *splash screen* muncul, maka dilanjutkan dengan tampilan menu utama. Menu ini memiliki dua buah pilihan yang memiliki fungsi berbeda, tombol pilih design untuk menuju ke halaman pilih design dekorasi, dan tombol keluar aplikasi untuk menutup aplikasi.

#### **3. Halaman Pilih Design**

Halaman ini berisi tentang pilihan *design* yang akan di pindai pada aplikasi ini, terdapat 3 pilihan design, yaitu: *Green and gold, Red Brick,* dan *Rustic Shabby*.

## **4. Halaman** *Green and Gold* **Design**

Pada halaman ini akan menampilkan *ARCamera* Vuforia yang berfungsi untuk melakukan deteksi pada *marker*. Jika *marker* sesuai, maka objek tiga dimensi (3D) dari *design Green and Gold* serta informasi mengenai design tersebut.

#### **5. Halaman** *Red Brick* **Design**

Pada halaman ini akan menampilkan *ARCamera* Vuforia yang berfungsi untuk melakukan deteksi pada *marker*. Jika *marker* sesuai, maka objek tiga dimensi (3D) dari *design Red Brick* serta informasi mengenai design tersebut.

#### **6. Halaman** *Rustic Shabby* **Design**

Pada halaman ini akan menampilkan *ARCamera* Vuforia yang berfungsi untuk melakukan deteksi pada *marker*. Jika *marker* sesuai, maka objek tiga dimensi (3D) dari *design Rustic* 

*Shabby* serta informasi mengenai design tersebut.

#### **C.** *Design*

#### *Tabel 1. Storyboard Aplikasi*

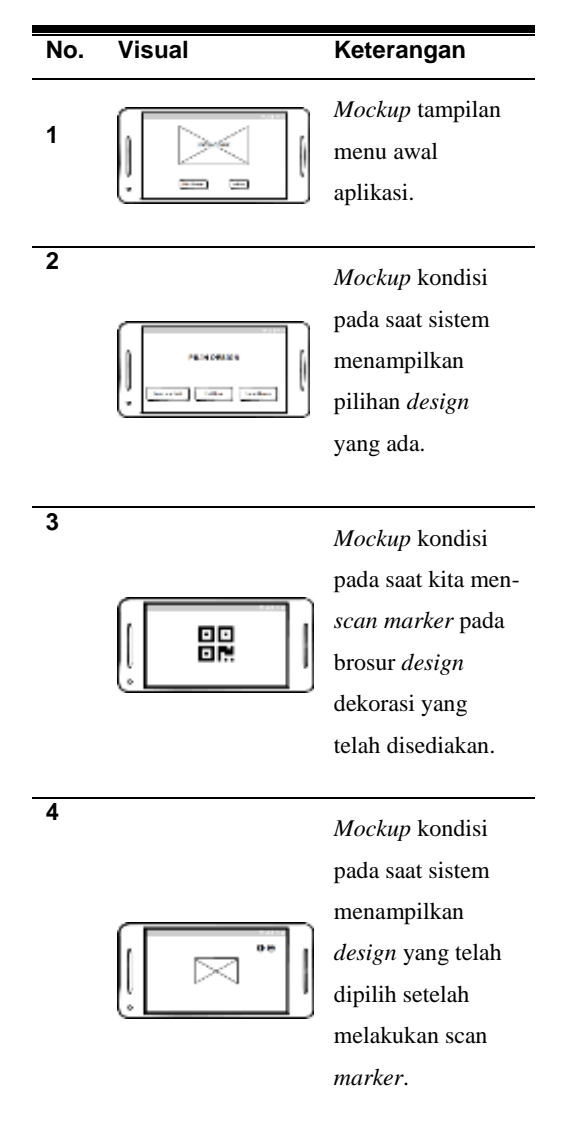

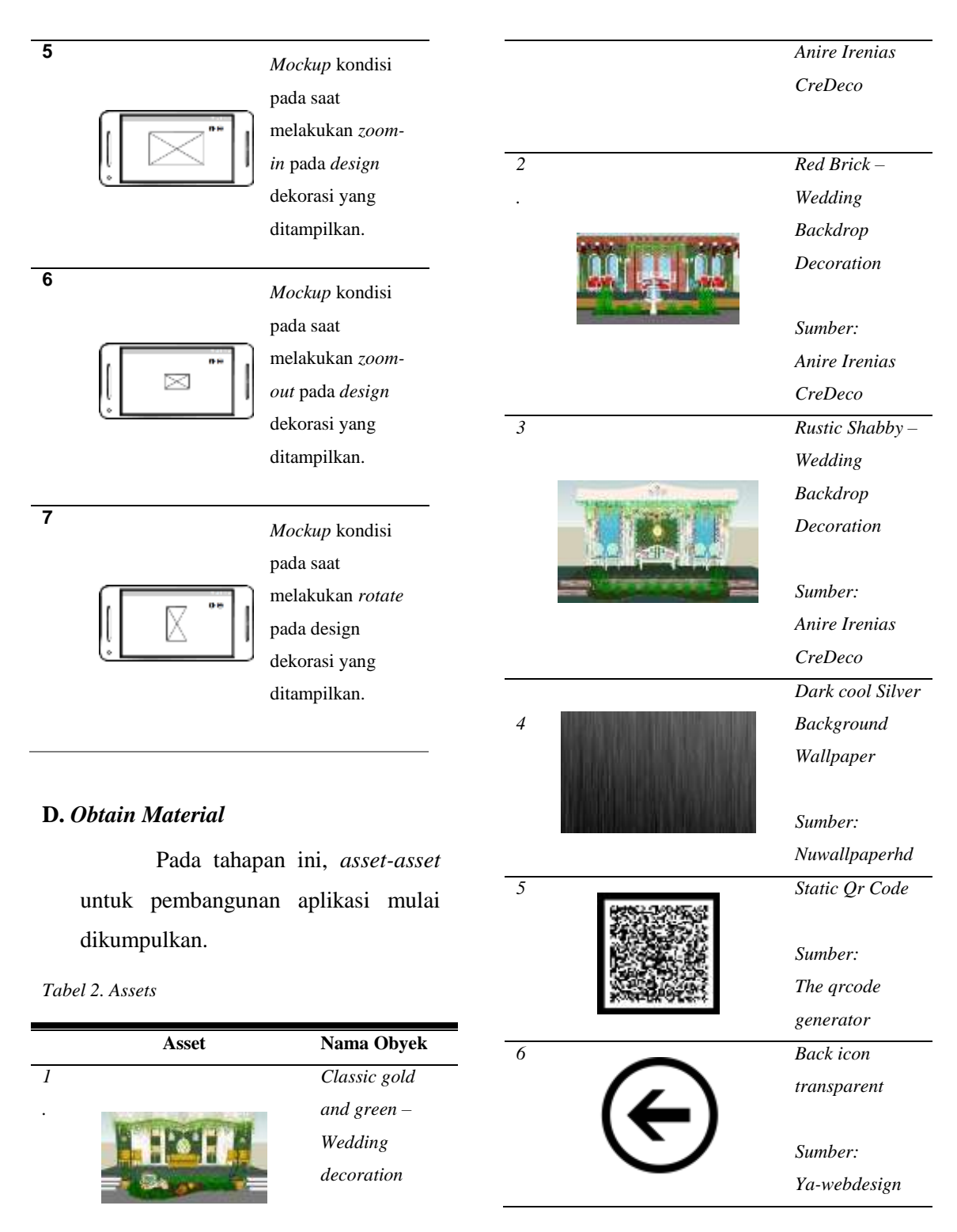

*Sumber:*

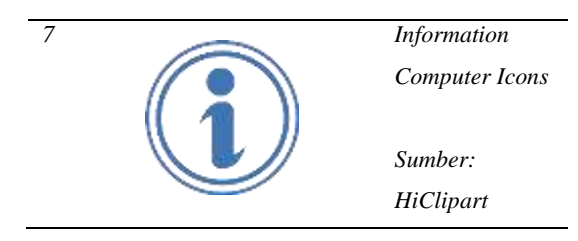

## **E.** *Assembly*

Pada tahapan ini, pembangunan aplikasi dimulai. *Software* yang digunakan adalah *Unity 3D* serta menggunakan *extension Lean Touch* yang tersedia pada *software Unity 3D* tersebut untuk bagian *scale* serta *rotate*.

| <b>President Collector Presidents</b> |       |
|---------------------------------------|-------|
| $-2.4$<br>Lewi-Teach                  |       |
| ۰                                     |       |
|                                       | ۰     |
| ۰                                     |       |
|                                       |       |
|                                       |       |
|                                       |       |
| 225<br><b>MANA</b>                    | o     |
| -                                     |       |
| $-$                                   | Ξ     |
|                                       |       |
| ä,                                    |       |
|                                       |       |
| --                                    |       |
| <b>MILLER</b>                         | malia |

*Gambar 4. Extension Lean Touch*

### **F.** *Testing*

Setelah tahap *assembly*, maka dilanjutkan dengan tahap *testing* atau pengujian. Pada tahap ini terdapat 2 jenis pengujian yaitu *Blackbox* dan UX.

#### **1.** *Blackbox Testing*

Pengujian *Blackbox* adalah tahap dimana setiap komponen pada aplikasi di uji. Berikut adalah skenario pengujian *Blackbox* yang dirangkum dalam Tabel 3.

*Tabel 3. Skenario Ujicoba Blackbox*

| No.              | <b>Deskripsi</b>   | <b>Indikator</b>     | <b>Hasil</b> |
|------------------|--------------------|----------------------|--------------|
|                  | <b>Test</b>        | <b>Sukses</b>        |              |
| $\mathcal{I}$ .  | Pindai             | Marker               | Valid        |
|                  | <b>Marker</b>      | dan<br>terbaca       |              |
|                  |                    | menampilkan          |              |
|                  |                    | pilihan design       |              |
| 2.               | <b>Design</b>      | Menampilkan          | <b>Valid</b> |
|                  | Pertama            | gambar               |              |
|                  | dapat dipilih      | design               |              |
|                  |                    | pertama              |              |
| 3.               | Design kedua       | Menampilkan          | Valid        |
|                  | dapat dipilih      | gambar               |              |
|                  |                    | design kedua         |              |
| $\overline{4}$ . | Design ketiga      | Menampilkan          | Valid        |
|                  | dapat dipilih      | gambar               |              |
|                  |                    | design ketiga        |              |
| 5.               | Zoom<br>in         | Design               | Valid        |
|                  | <b>Berjalan</b>    | Gambar               |              |
|                  |                    | menjadi besar        |              |
| б.               | Zoom<br>out        | Design               | Valid        |
|                  | Berjalan           | Gambar               |              |
|                  |                    | menjadi kecil        |              |
| 7.               | <b>Rotate</b>      | $\overline{D}$ esign | Valid        |
|                  | Berjalan           | gambar dapat         |              |
|                  |                    | berputar arah        |              |
| 8.               | <b>Tombol Exit</b> | dan<br>Keluar        | Valid        |
|                  |                    | menutup              |              |
|                  |                    | aplikasi             |              |

## **2.** *User Experience*

Tahapan selanjutnya adalah *User Experience* (UX), tahapan ini berfungsi untuk menerima tanggapan dari pengguna berupa kritik serta saran mengenai aplikasi setelah pertama kali menggunakan aplikasi *Augmented Reality* design dekorasi panggung pernikahan tersebut. Berikut adalah scenario pengujian UX, pada Tabel 4.

*Tabel 4. Skenario Ujicoba User Experience*

| No.          | Pertanyaan                                                            |  |
|--------------|-----------------------------------------------------------------------|--|
| 1            | Apakah <i>marker</i> mudah untuk dideteksi?                           |  |
| $\mathbf{2}$ | Apakah rotasi design berjalan dengan<br>lancar?                       |  |
| 3            | Apakah zoom design berjalan dengan<br>lancar?                         |  |
| 4            | Apakah <i>design</i> dekorasi terlihat jelas<br>secara 3 dimensi?     |  |
| 5            | diberikan<br>informasi<br>Apakah<br>yang<br>mengenai design membantu? |  |

#### **G.** *Distribution*

Setelah melakukan tahap *testing*, maka akan dilanjutkan ke tahap pendistribusian. Aplikasi akan distribusikan melalui tautan yang telah penulis buat. Tautan tersebut berisi .apk serta *questioner* untuk mengetahui kritik serta saran dari pengguna untuk aplikasi tersebut atau bahkan penulis sendiri.

#### **H. Tampilan Aplikasi**

Aplikasi ini memiliki 3 tampilan/*scene*, Menu utama, Pilih *design*, serta halaman pindai *design*. Untuk melakukan pindai *design* menggunakan fitur *Augmented Reality*, pengguna harus menggunakan *marker* sesuai dengan *database* yang telah penulis buat khusus untuk aplikasi tersebut.

#### **1. Tampilan Menu Utama**

Tampilan menu utama aplikasi ini terdiri dari logo aplikasi, tombol pilih *design,* tombol keluar, serta *credit*  aplikasi. Berikut ini adalah tampilan menu utama, dapat dilihat pada Gambar 4.5.

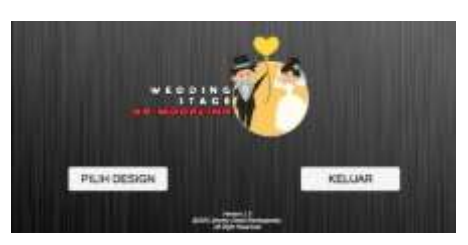

*Gambar 5. Tampilan Menu Utama*

#### **2. Tampilan Pilih Design**

Tampilan pilih design aplikasi ini terdiri dari logo aplikasi, tombol pilih *design Green and Gold*, tombol pilih *design Red Brick*, tombol pilih *design Rustic Shabby*, serta tombol kembali. Berikut ini adalah tampilan pilih *design*, dapat dilihat pada Gambar 4.6.

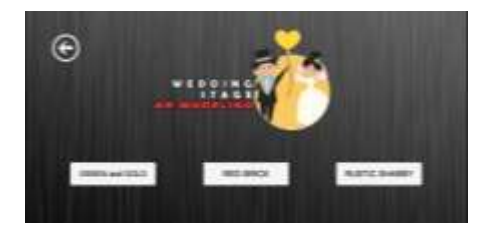

*Gambar 6. Tampilan Halaman Pilih Design*

#### **3. Tampilan Design**

Berikut adalah tampilan dari setiap design yang tersedia:

#### **a.** *Green and Gold Design*

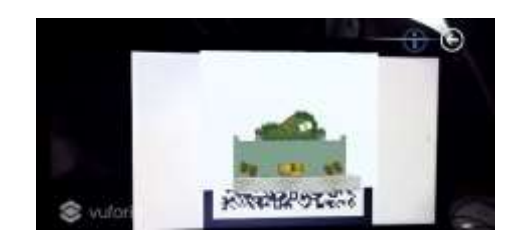

*Gambar 7. Tampilan Halaman Green and Gold Design*

#### **b.** *Red Brick Design*

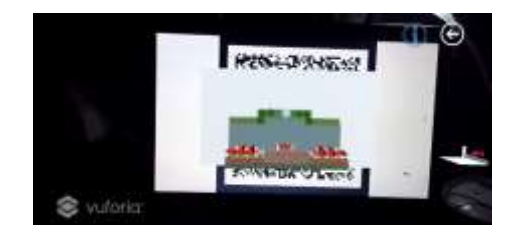

*Gambar 8. Tampilan Halaman Red Brick Design*

**c.** *Rustic Shabby Design* 

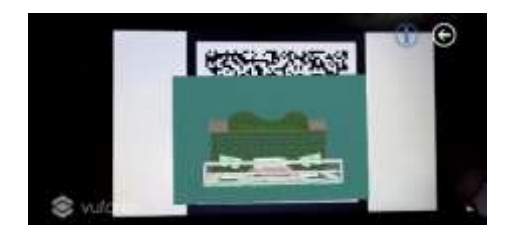

*Gambar 9. Tampilan Halaman Rustic Shabby*

#### **I. Hasil Uji Coba Pengguna**

Pengujian *User Experience* ini dilakukan oleh 13 responden melalui kuisioner yang telah disiapkan pada link *bit.ly/WeddingStageAR* guna mendapatkan timbal balik berupa respon dari para pengguna aplikasi ini. (1) "*Apakah marker mudah untuk dideteksi?*", seluruh responden (100 %) setuju bila *marker*  yang disediakan sangat mudah di deteksi oleh *Vuforia Camera* pada aplikasi tersebut; (2) "*Apakah rotasi design berjalan dengan lancar?*", 11 dari 13 responden (84.6 %) setuju bahwa rotasi objek design 3 dimensi berjalan dengan lancar, sedangkan 2 dari 13 responden (15.4 %) berpendapat bahwa rotasi objek design 3 dimensi cukup lancar; (3) "*Apakah zoom design berjalan dengan lancar?*", 12 responden (92.3%) setuju bila *zoom* design 3 dimensi berjalan lancar, sedangkan 1 (7.7%) responden berpendapat bila *zoom* design 3 dimensi cukup berjalan lancar; (4) "*Apakah design dekorasi terlihat jelas secara 3 dimensi?*", 7 responden (53.8%) berpendapat bila objek design dekorasi terlihat jelas secara 3 dimensi, sedangkan 5 responden (38.5%) berpendapat bila objek design dekorasi cukup terlihat jelas, dan sisanya 1 responden (7.7%) berpendapat bahwa

objek design dekorasi tidak terlihat jelas; (5) "*Apakah informasi yang diberikan mengenai design membantu?*", 11 responden (84.6%) berpendapat bahwa informasi mengenai design dekorasi yang diberikan membantu, sedangkan 2 responden (15.4%) sisanya berpendapat bahwa informasi yang diberikan cukup membantu.

## **IV. SIMPULAN**

Kesimpulan yang dapat diambil dari penelitian ini adalah sebagai berikut: (1) Seringkali para calon pengantin sulit untuk mengetahui bayangan design dekorasi panggung pernikahan yang akan digunakan, karena singkatnya waktu dan informasi yang diberikan oleh *Event Organizer* hanya sebatas gambar dua dimensi, sehingga mengakibatkan pergantian design di berberapa hari sebelum acara; (2) Berdasarkan hasil uji

coba *Black Box*, semua fungsi yang terdapat pada aplikasi ini dapat berfungsi dengan baik; (3) Berdasarkan dari hasil uji pengguna (UX), 7 dari 13 responden (53.8%) berpendapat bahwa objek design

#### **DAFTAR RUJUKAN**

- [1] E. Flo, "merahputih.com," 2 March 2018. [Online]. Available: https://merahputih.com/post/read/janganpanik-begini-tips-mudah-memilih-dekorasipelaminan. [Accessed 26 March 2020].
- [2] B. T. Gorbala and M. Hariadi, "Aplikasi Augmented Reality untuk Katalog," 2010.
- [3] U. E. Nur Rochmah and A. Rakhmadi , "Penggunaan Augmented Reality untuk Mensimulasikan Dekorasi Ruangan secara Real Time," 2016.
- [4] M. E. P. A. Sugara and M. Pratiwi, "Pengembangan Media Pembelajaran Interaktif dengan Menggunakan Metode Multimedia Development Life Cycle," 2017.
- [5] A. Z. Anisa, Berlilana and T. Astuti, "E-TUNG (EDUGAME BERHITUNG) SEBAGAI MEDIA PEMBELAJARAN UNTUK ANAK TK," 2014.